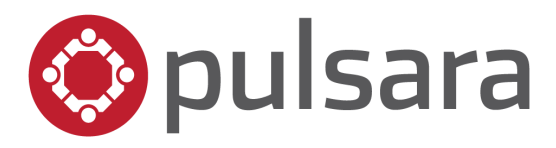

## **KNOWLEDGE CHECK**

Pulsara MOBILE for Healthcare Facilities

Questions and Answers:

(Correct answers are noted in **BOLD** print)

- 1. True or False: Sending a test alert from the **my call status** screen is a good way to check if your Pulsara notifications are properly enabled.
	- **A. TRUE**
	- B. FALSE
- 2. Select all that apply. The following are used to designate a required field:
	- **A. Yellow Caution Triangle**
	- B. Asterisk
	- **C. Red Background**
- 3. Select all that apply. What is the value of a dedicated patient channel?
	- **A. Streamlined Communication**
	- **B. Transparency**
	- **C. Accountability**
- 4. Select all that apply. How can team members be added to a patient channel?
	- **A. Automated, Event-Based Alerting**
	- **B. Manual, Direct Assignment**
	- C. You cannot add team members to a patient channel
- 5. Select all that apply. Event-Based Alerting:
	- **A. Is used when the workflow and response team are clearly defined**
	- **B. Automatically adds team(s) to the patient channel when predetermined events occur**
	- **C. Requires that team members manage their call status**
	- D. Is a manual process
- 6. Select all that apply. Direct-Assignment Alerting:
	- **A. Is a manual process**
	- B. Is an automated process
	- **C. Is used to assign team members as needed; ad hoc alerting**
- 7. Select all that apply. The "Update Team" and "Team Alerts" screens allow an end user to do which of the following:
	- **A. Identify who has been added to the case**
	- **B. Identify whether a team member has acknowledged their alert(s)**
	- **C. Initiate phone/video call to a team member**
	- **D. Add additional teams/team members to the case**
	- E. Send team messages to an individual team
- 8. Select all that apply. Which ways can information be added to a patient channel?
	- **A. Case details**
	- **B. Images**
	- **C. Audio Clips**
	- **D. Team Messaging**
	- E. Facsimile
- 9. True or False: Images uploaded to Pulsara are stored locally on the device.
	- A. TRUE
	- **B. FALSE**
- 10.Select all that apply: Which of the following device settings must be enabled to use Pulsara's video feature?
	- **A. Microphone**
	- **B. Camera**
	- C. Location Services
- 11.Select all that apply. From which Pulsara screen(s) can you place a video call?
	- A. Update Team
	- **B. Team Alerts**
	- C. Team Messages
- 12.You are trying to video call a fellow team member but they do not have a video icon next to their name on the team screen. This could be because:
	- **A. The team member's organization has not enabled video calling.**
	- **B. The team member has not allowed Pulsara access to their device's camera.**
	- C. They are on another video call.
- 13.You can reset your password by tapping the "Forgot Password?" on the Pulsara login screen.
	- **A. TRUE**
	- B. FALSE